#### **فيديو تعليمي، يرجى مسح الكود باستخدام APP للحصول عليه**

فيديو تعليمي، ادوات ترفية، كتيبات إلكترونية<br>www.bigbigwon.com/support نحن هنا لتقديم الدعم والخدمة لنتجات BIGBIG WON الخاصة<br>بك:

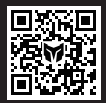

SUPPORT

### **.03 تشغيل / إيقاف التشغيل**

اضغط مع الاستمرار على زر HOME لدة 3 ثوانٍ لتشغيل للقبض او إيقاف تشغيله.<br>.

## **.04 الاتصال**

يحتوي هذا القبض على ما مجموعه ثلاث طرق اتصال، اتصال 2.4G / اتصال بلوتوث /<br>اتصال سلكي، طرق الاتصال هي كما يلي: .<br>،، طرق الاتصال هي كما يلي:

**اتصال بلوتوث:** اضغط لفترة طويلة على زر الاقتران في الأعلى لدة 3 ثوانٍ بعد تشغيل القبض،<br>- غير عبد المدمان المدة على المدة أغير مدينا في القبالة على مدة عبد المدم المدة المدة المدة المدم سيومض ضوء HOME بسرعة، مما يعني أنه يدخل في حالة الاقتران؛ سيضيء ضوء HOME ً دائما بعد اتصال ناجح. (يعتمد ضوء القناة الذي يضيء في وضع Switch على المقبض المتصل بالمضيف).

**اتصال G:2.4** لقد تم إقران جهاز الاستقبال G2.4 ولوحة الألعاب قبل مغادرة المصنع، لذلك بعد تشغيل لوحة الألعاب، قم بتوصيل مستقبل G2.4 بالكمبيوتر المضيف لإكمال الاتصال؛ إذا وجدت أن الاتصال غير ناجح، فأنت بحاجة إلى الاقتران مرة أخرى، فالعملية على النحو التالي:

**ملاحظة:** يدعم القبض كلاً من وضع Switch وXinput، تحتاج إلى التبديل إلى وضع الضيف القابل بعد الاتصال بالضيف لاستخدامه بشكل طبيعي، ويتم تحديد وضع Xinput افتراضيًا. **منصة Steam:** تحتاج إلى تحديد "دعم تكوين XBOX "في "الإعدادات - وحدة التحكم - إعدادات وحدة التحكم العامة" لبرنامجSteam ، وإلا فقد تحدث المشكلة داخل اللعبة التي لم يتم التعرف عليها.

**منصة Switch:** بعد الاتصال السلكي بـ switch، تحتاج إلى فتح "الإعدادات - المقبض .<br>والستشعر - الاتصال السلكي لقبض Pro"

بدعم القبض كلاً من وضع Switch وXinput، تحتاج إلى التبديل إلى الوضع القابل بعد الاتصال لاستخدامه بشكل طبيعي، طريقة الإعداد هي كما يلي:

اضغط مع الاستمرار على الزر A+HOME لدة 3 توانٍ حتى يتحول لون ضوء HOME إلى اللون<br>الأحساب الذهب شاطات على الطون في عامة نسبك.

- **.1** بعد إدخال جهاز الاستقبال في الوحدة الرئيسية، اضغط مع الاستمرار على الزر الموجود على جهاز الاستقبال حتى يومض ضوء المؤشر الموجود بجهاز الاستقبال، مما يعني أن جهاز الاستقبال يدخل في حالة الاقتران.
	- 2. بعد تشغيل القبض، اضغط مع الاستمرار على زر الاقتران في الأعلى لدة 3 ثوانٍ، يومض<br>عمم علاما علم على المدة على الأعلام القطعة المدة المدة المدة 3 ثوانٍ، يومض مؤشر HOME بسرعة، مما يعني أنه يدخل في حالة الاقتران.
	- **.3** انتظر لفترة، سيضيء جهاز الاستقبال ومؤشر HOME لوحدة التحكم لفترة طويلة، مما يعني نجاح إعادة الاقتران.

الأحمر، والذي يمثل التحول إلى وضع Switcht؛<br>اضغط مع الاستمرار على الزر B+HOME لدة 3 ژ اضغط مع الاستمرار على الزر B+HOME لدة 3 ثوانٍ حتى يتحول لون ضوء HOME إلى اللون<br>الأخذ مع الفصوط التعلم العلم المدة الاستمراك الأخضر، والذي يمثل التحول إلى وضع Xinput.

**2.** الافتراضي هو "تأثير ضوء الوضع"، في هذه الحالة يكون شريط الضوء هو نفس لون ض HOME، يعني أن:

**الاتصال السلكي:** بعد تشغيل المقبض، استخدم كبل c-Type لتوصيل وحدة التحكم بالمضيف.

#### **.05 تبديل الأوضاع**

**ضبط رشقة الزر:** اضغط مع الاستمرار على ≛ + "الزر الراد ضبطه"، سيومض ضوء FN مرتين للإشارة إلى النجاح. (يومض مؤشر FN عند تردد الرشقة الحالية أثناء عملية الرشقة) **لمسح رشقة واحدة:** ً اضغط باستمرار على "الزر المراد إلغاؤه للرشقة"، وانقر نقرًا مزدوجا فوق

**تردد الرشقة:** اضغط مع الاستمرار على FN + ←للتبديل بين /5s20/ ،s10/ ،s، الافتراضي هو s/5.

اضغط على زر المقبض لتسجيل الماكرو، انقر فوق عند اكتمال التسجيل، سيومض ضوء FN مرتين لإكمال التسجيل. (يومض ضوء FN ببطء اتناء تشغيل الماكرو حتى ينتهي الماكرو) **لمسح ماكرو واحد:** اضغط باستمرار على "الزر المراد إلغاؤه للماكرو (4M3/M2/M1/M" (، انقر نقرًا مزدوجًا فوق ⑥ ، وسيومض ضوء FN مرتين، مما يشير إلى انه تم مسح إعدادات الماكرو للزر

**ملاحظة:** لتوصيل منصة iOS و Android عبر البلوتوث، يجب التبديل إلى وضع Xinput.

## **.06 تعليمات شر يط الضوء**

تحتوي هذه المقبض على ألياف بصرية سباق مخبأة تحت الغلاف الأسود الشفاف، ويمكنك تخصيص لون الضوء الأيمن والأيسر لهذه الألياف من خلال التطبيق، كما أنها تدعم إعدادات التلاشي والتنفس والفلاش وغيرها من تأثيرات الإضاءة.

تحرير وحدات للاكرو من خلال التطبيق، وصولاً إلى مدة كل خطوة وطول الفاصل الزمني؛ في الوقت

**.1** ً انقر نقرًا مزدوجا فوق زر FN للتبديل بين "تأثير ضوء الوضع" و "تأثير الإضاءة المخصص" و "إيقاف التشغيل".

إذا لم يكن هناك تغيير في التكوين خلال 5 ثوانٍ، فسيتم الخروج من وضع تبديل التكوين تلقائيًا<br>-: سلطنت التكوين التكوين خلال 5 ثوانٍ، فسلطنت الدملت السلطنيات وسيتغير المؤشر من الأبيض إلى الأحمر، وستتم إعادة الإشارة إلى القناة.

**وضع Xinput:** لا توجد وظيفة إشارة القناة في هذا الوضع، لذلك يكون المؤشر أبيض بشكل افتراضي، مما يشير إلى تكوين اللوحة الحالية. في هذا الوضع يمكن تبديل التكوين مباشرة بالنقر فوق چ .

عند التبديل إلى وضع Switch، يكون كل من ضوء Home وشريط الضوء باللون الأحمر. عند التبديل إلى وضع Xinput، يكون كل من ضوء HOME وشريط الضوء باللون الاخضر.<br>**3.** يدعم الشريط الضوئي أيضًا تأثيرات الإضاءة الخصصة للتطبيق، والتي تتحول تلقائيًا إلى "تأثيرات الإضاءة المخصصة" عند استخدام التطبيق لتغيير تأثيرات الإضاءة.

## **.07 التعيينات**

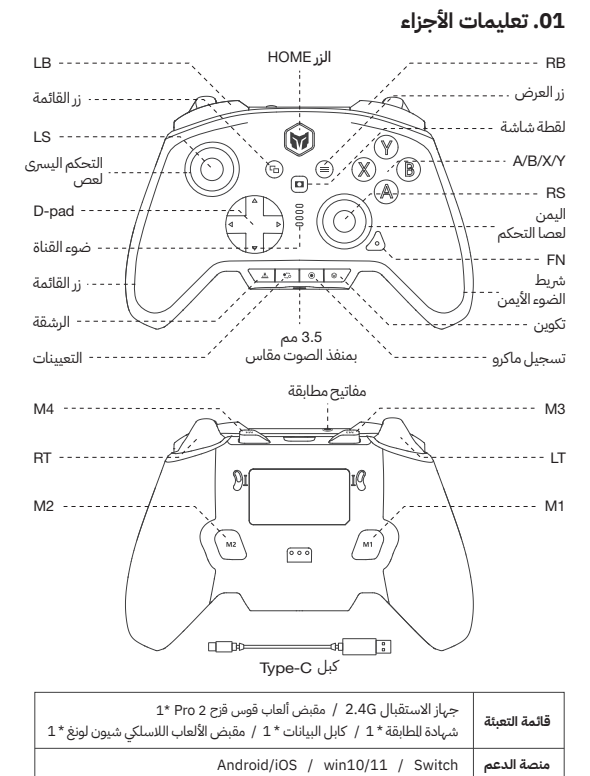

يحتوي المقبض على أربعة أزرار قابلة للتوسيع وتدعم إعدادات تعيين الأزرار على النحو التالي: **لضبط التعيين:** اضغط على + (4M3/M2/M1/M(، سيتنفس مؤشرFN ، يشير إلى الدخول في حالة التعيين؛

يتم تنشيط أوضاع الحسية الجسدية الثلاثة على النحو التالي: اضغط باستمرار على FN + اضغط على عصا التحكم اليسرى لاسفل (LS) لتنشيط "محاكاة

اضغط على الزر الأمامي ليتم تعيينه إلى 4M3/M2/M1/M مرة أخرى، وسيومض ضوء FN مرتين للإشارة إلى نجاح التعيين.

**لمسح التعيينات الفردية:** اضغط على "زر ليتم إلغاء تعيينه (4M3/M2/M1/M (؛ انقر نقرًا ً مزدوجا فوق وسيومض مؤشر FN مرتين، يشير إلى مسح تعيين الزر الحالي.

**لمسح جميع التعيينات:** ً انقر نقرًا مزدوجا فوق مباشرة، وسيومض ضوء FN مرتين، يشير إلى مسح التعيينات لجميع الأزرار.

**APP:** تدعم إعدادات الاختصارات فقط تعيين قيمة أزرار المقبض للأزرار الخلفية الممتدة (4M3/M2/M1/M(، بينما يمكن تغيير قيمة جميع أزرار المقبض من خلال التطبيق بعد تنزيلها.

## **.08 رشقة**

يدعم هذا المقبض إعداد رشقة الزر بما في ذلك Y/X/B/A و ↑/↓/←/→ و RT/LT/RB/LB و 4M3/M2/M1/M ويوجد إجمالي 16 زرًا، وطرق الإعداد هي كما يلي:

بدعم هذا القبض اربعة مستويات من تعديل الاهتزاز، وطريقة التشغيل هي كما يلي: اضغط على FN + → لتبديل اهتزاز محرك الزناد بين قوي، متوسط، ضعيف، وإيقاف وغيرها من أربعة مستويات؛

وسيومض مؤشر FN مرتين لمسح إعداد الرشقة للزر الحالي. **لمسح جميع الدفقات:** ً انقر نقرًا مزدوجا مباشرة على وسيومض مؤشر FN مرتين لمسح

إعداد الرشقة لجميع الأزرار.

**APP:** يمكنك عرض إعدادات دفقة لجميع أزرار المقبض بعد تنزيل التطبيق.

#### **.09 تسجيل ما كرو**

يدعم هذا المقبض وظيفة تسجيل الماكرو، يجب ربط كل مجموعة من وحدات الماكرو بزر خلفي (M1/M2/M3/M4) كزر التشغيل؛ ازرار التسجيل الدعومة هي ،→/N/Y، ↑/↓/→ LB/RB/LI/RI ، LS/RS، زر الروك بثمانية اتجاهات، وطريقة الإعداد هي كما يلي: ٍ ، سيتنفس **تسجيل الماكرو:** اضغط لفترة طويلة على +(4M3/M2/M1/M (+ لمدة 3 ثوان مؤشرFN ، مما يشير إلى دخول حالة تسجيل الماكرو.

الحالي. **لمسح جميع الماكرو:** ً انقر نقرًا مزدوجا مباشرة فوق ، وسيومض ضوء FN مرتين، مما يشير

إلى أنه تم مسح إعدادات الماكرو لجميع الأزرار. **APP:** تدعم إعدادات الاختصارات فقط وظيفة تسجيل الماكرو التقريبية بعد تنزيل التطبيق، يمكن

 نفسه يمكن للتطبيق تخزين مجموعات متعددة من وحدات الماكرو وإنشاء مكتبة ماكرو لاختيار التطبيق الفوري.

#### **.11 تبديل التكوينات على اللوحة**

ً على ، سيتغير مؤشر القناة من الأحمر إلى الأبيض، مما يعني **وضع Switch:** انقر أولا إدخال وضع تبديل التكوينات. تمثل الؤشرات الاربعة في هذا الوضع اربعة تكوينات مختلفة على اللوحة؛

انقر على مرة أخرى لبدء تبديل التكوينات، وسيتم تبديل المؤشرات بترتيب تنازلي، ويمثل المؤشر الأول الذي يضيء مجموعة التكوين الحالي على اللوحة؛

#### **.10 محا كاة الحسية الجسدية**

يدعم هذا المقبض محاكاة الحسية الجسدية، باستخدام الجيروسكوب المدمج لمحاكاة بيانات عصا التحكم اليمنى واليسرى، وذلك لتحقيق تحكم الحسية الجسدية في اللعبة؛ تنقسم الحسية الجسدية المحاكية إلى ثلاثة أوضاع، "الحسية الجسدية الشاملة لعصا التحكم اليسرى" و "الحسية الجسدية الشاملة لعصا التحكم اليمنى" و "الحسية الجسدية للاستجابة لعصا التحكم اليمنى".

الحسية الجسدية الشاملة لعصا التحكم اليسرى" اضغط باستمرار على FN + اضغط على عصا التحكم اليمنى لأسفل (RS (لتنشيط "محاكاة

الحسية الجسدية الشاملة لعصا التحكم اليمنى" اضغط مع الاستمرار على FN +" أزرار يجب تعيينها" + اضغط على عصا التحكم اليمنى لأسفل

(RS (لتنشيط "محاكاة الحسية الجسدية للاستجابة لعصا التحكم اليمنى" **APP:** تدعم إعدادات الاختصارات فقط تشغيل وإيقاف تشغيل محاكاة الحسية الجسدية فقط. ً اعتمادا على اختلاف اللعبة، ستحتاج إلى تعيين تكوينات مختلفة في التطبيق للحصول على تجربة محاكاة الحسية الجسدية أفضل؛ لذلك يجب استخدام وظيفة محاكاة الحسية الجسدية مع

التطبيق. ● بالنسبة لألعاب الحسية الجسدية الأصلية على منصة Swittch، لا تحتاج إلى تشغيل وظيفة

محاكاة الحسية الجسدية، وإلا سيكون هناك تعارض يؤدي إلى تجربة أسوأ.

#### **.12 منطقة ميتة عصا التحكم**

يتم وضع عصا التحكم على أنها عصا تحكم للمنافسة، لذلك يحدد الإعداد الافتراضي للمصنع 0 ً منطقة ميتة على عصا التحكم، مما يمنح دقة تحكم أ كبر، ولكنه يتسبب أيضا في انحراف طفيف في الألعاب بدون منطقة ميتة. إذا لم تكن بحاجة إلى 0 منطقة ميتة، فيمكن ضبط النطاق اليت الركزي للعصا اليمنى واليسرى بشكل فردي في التطبيق.<br>**ملاحظة:** سيعطي 0 منطقة ميتة على عصا التحكم دقة تحكم أكبر، ولكنه سيؤدي أيضًا إلى الانجراف في الألعاب بدون منطقة ميتة.

# **.14 معايرة الجيروسكوب**

ضع المقبض على طاولة أفقية واضغط على زر القائمة + زر العرض على عصا التحكم، سيتحول شريط الضوء الجاري إلى اللون الأرجواني ويتنفس ببطء حتى يومض الشريط باللون الأرجواني مرتين، مما يشير إلى اكتمال المعايرة.

### **.16 تعديل الاهتزاز**

#### **.15 صوت**

يدعم المقبض هذا إدخال / إخراج الصوت، واستخدام الوضع السلكي أو وضع G2.4 للاتصال بالوحدة الرئيسية، وتوصيل سماعة الرأس بالميكروفون بمنفذ الصوت مقاس mm3.5 الموجود في الجزء السفلي من المقبض. اضغط على FN +↑ / ↓لإجراء تعديلات على مستوى الصوت على مستوى صوت منصة الكمبيوتر.

## **.17 تعليمات البطار ية**

عندما تكون البطارية منخفضة، سيومض شريط الضوء على جانبي المقبض باللون الأحمر 10 مرات بمعدل مرتين في الثانية، كل خمس دقائق لتنبيهك. عند توصيل البطارية بمصدر الطاقة، يتنفس شريط الضوء الموجود على المقبض باللون الأحمر، مما يعني أنه في حالة شحن. عندما تكون البطارية مشحونة بالكامل، ينطفئ تأثير ضوء الشحن ويعود شريط الضوء إلى حالته الأصلية. **محطة الإرساء للشحن:** لا توجد إشارة ضوئية لمحطة الإرساء في وضع الاستعداد. عندما يكون للقبض متصلاً بالقاعدة، إذا كان ضوء القبض أحمر وكان ضوء RGB الأساسي يعمل بسبعة الوان، فهذا يعني ان القبض قيد الشحن؛ إذا تم إيقاف تشغيل ضوء RGB الموجود على القاعدة والضوء الموجود على المقبض، فهذا يعني أن بطارية المقبض مشحونة بالكامل.

## **.18 تعليمات تشغيل وظيفية مفصلة**

يرجى مراجعة الموقع الرسمي للحصول على فيديو تعليمي: صفحة الدعم على موقع WON BIGBIG الرسمي https://www.bigbigwon.com/support

**.19 حقوقك**

ضمان محدود لمدة 12 شهرًا من تاريخ الشراء

## **.13 معايرة الزناد**

في حالة الانحراف الشديد لعصا التحكم، ولا يمكن دفعه إلى الحد الأقصى للقيمة، أو عندما يقوم ً الزناد تلقائيا بإخراج قيمة ولا يمكنه الوصول إلى الحد الأقصى للقيمة الخطية، يمكنك محاولة معايرة عصا التحكم والزناد، وطريقة التشغيل هي كما يلي:

ٍ ، وسيتحول شريط الضوء الجاري **.1** اضغط مع الاستمرار على زر العرض + زر القائمة لمدة 3 ثوان إلى اللون البرتقالي ويتنفس ببطء.

- **.2** ادفع عصا التحكم لأقصى حد وأدرها في دائرة متساوية، كرر 5-3 مرات.
- **.3** اضغط على زر RT/LT مرة أخرى إلى الحد الأقصى ثم حرر، كرر 5-3 مرات.
- **.4** . أخيرًا اضغط على زر العرض + زر القائمة في وقت واحد، يومض شريط الضوء الجاري باللون البرتقالي مرتين، مشيرًا إلى اكتمال المعايرة.

**.02 تطبيق مساعد**

يدعم هذا القبض ضبط العلمة في الوقت الفعلي عن طريق تطبيق ه ً ويمكن أيضا ضبطها بدون التطبيق باستخدام الإعدادات السريعة. من خلال تطبيق مساعد WON BIGBIG، يمكنك ضبط بدقة تأثيرات الإضاءة، ومحاكاة الحسية الجسدية، وعصا التحكم، والزناد، والأزرار، والماكرو الخاص للمقبض، مقارنة بالإعدادات السريعة، فإنه يحتوي على وظائف أ كثر ً ثراء ً وعمليات مرئية أ كثر وضوحا. وفي نفس الوقت يمكنه تخزين مجموعات متعددة من تكوينات معلمات المقبض وإنشاء قائمة تكوين ملائمة للتطبيق الفوري. BIGBIG WON ELITE ماده.

**ملاحظة:** سيؤدي استخدام التطبيق لكتابة تكوين ثم استخدام الإعدادات السريعة إلى تغيير التكوين وعدم تطابقه مع التكوين في قائمة التطبيقات، لذلك في المرة التالية التي تفتح فيها التطبيق، سيقرأ التطبيق تكوين عصا التحكم وينئش تكوين "غير مسمى" قيد التشغيل.t

## **RAINBOW 2 Pro**

**العربية**

# **M** BIGBIG WON